# **Register Widget**

### Widget Use

Shows the user registration form and allows a new user to enter their details and create an account.

# Example of Widget Use

 $\bigwedge^2$  Home  $\rightarrow$  Register

#### **1**+ Register

Please register to continue.

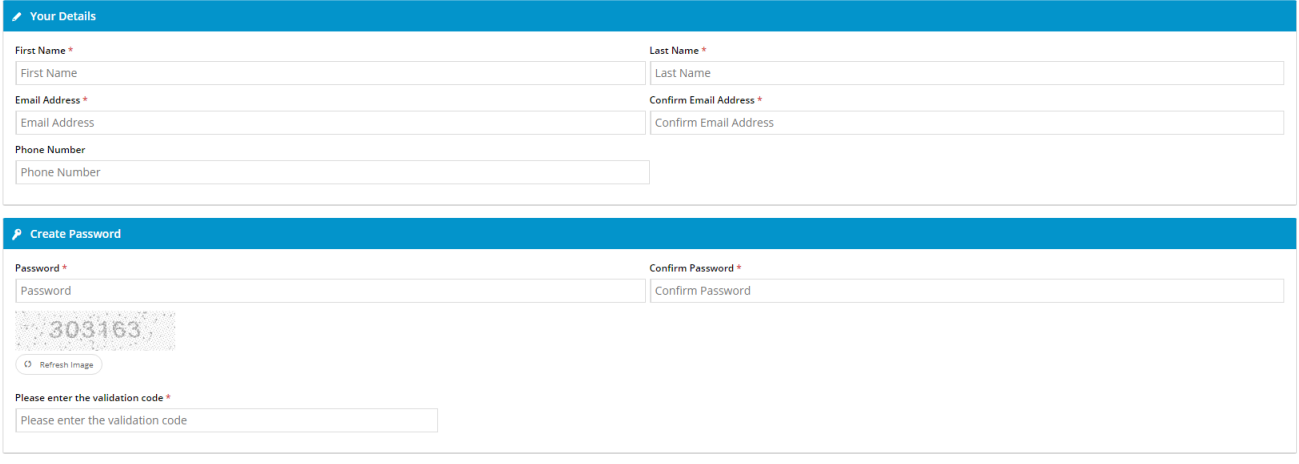

 $\pmb{\mathit{k}}$  Register

## Where can the Widget be placed?

The widget can be used in the following templates:

Register Page Template

## Widget Options

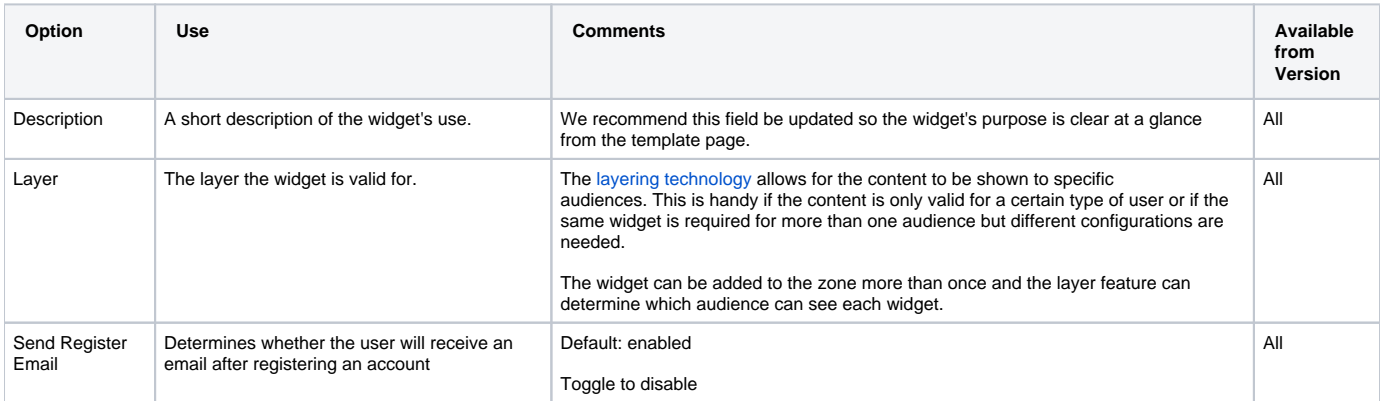

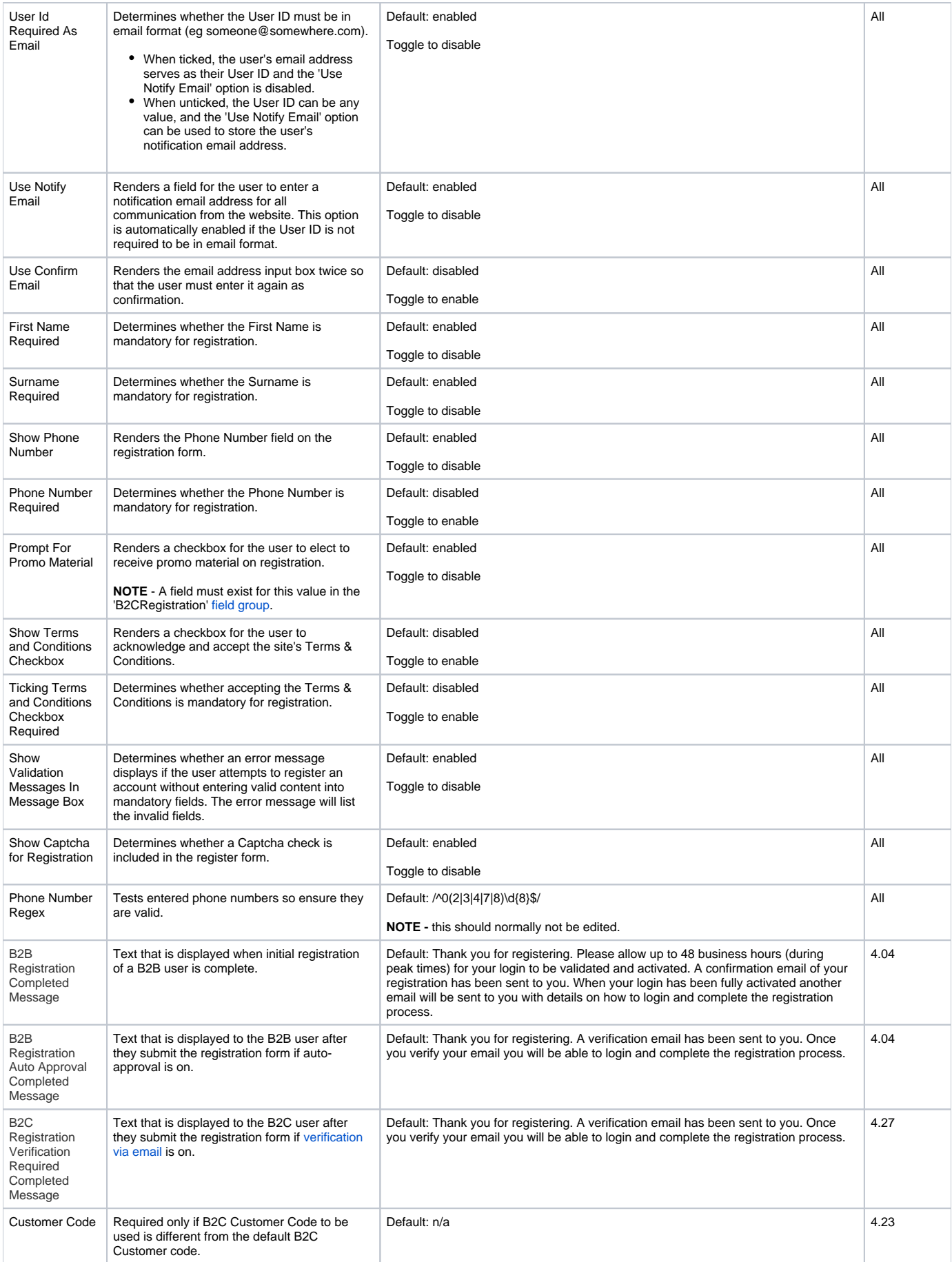

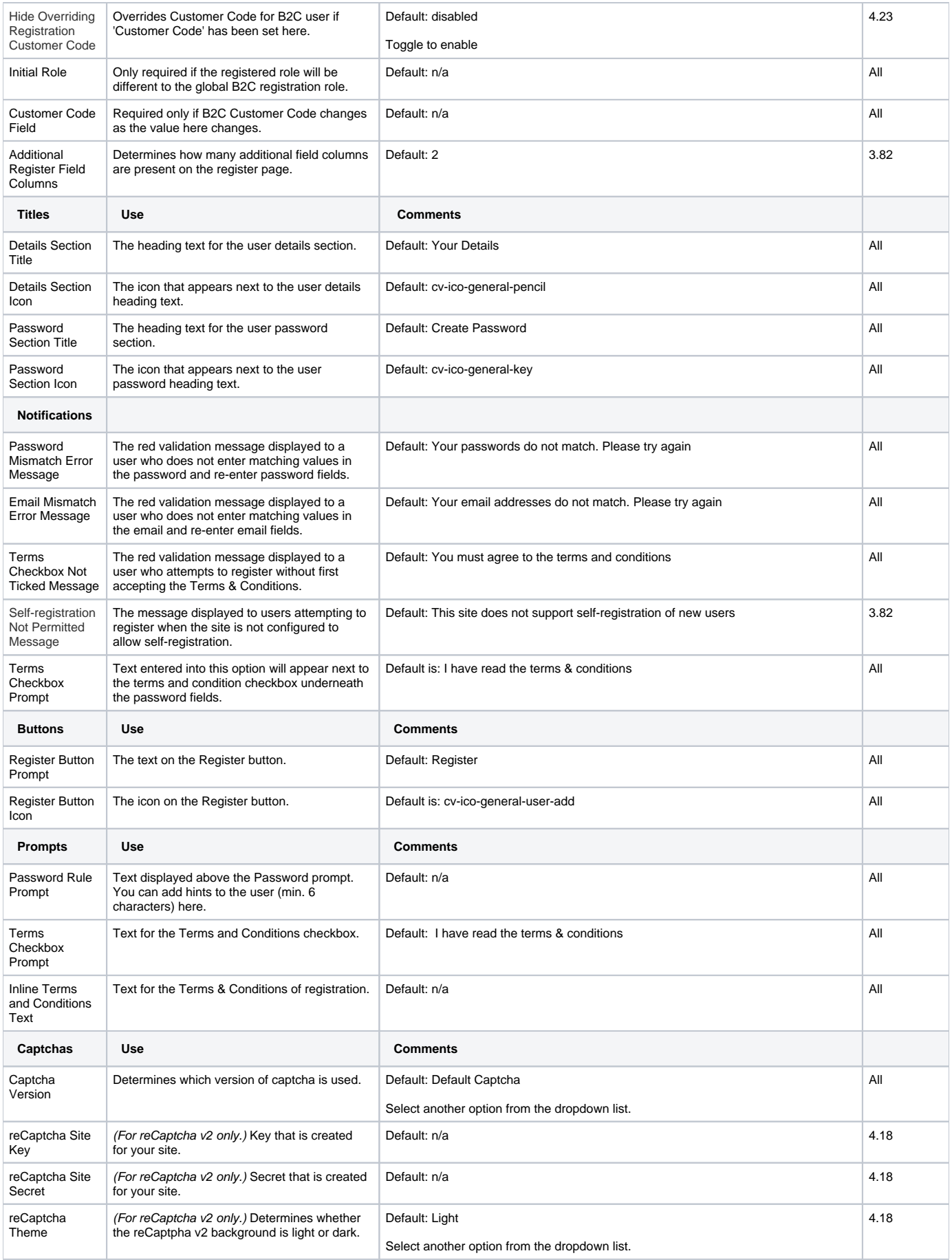

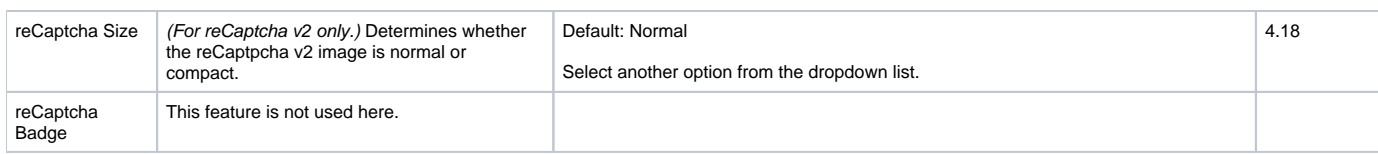

#### Related help

- [B2C User Registration with Email Verification](https://cvconnect.commercevision.com.au/display/KB/B2C+User+Registration+with+Email+Verification)
- [Inactive User Management](https://cvconnect.commercevision.com.au/display/KB/Inactive+User+Management)
- **[B2B User Registration](https://cvconnect.commercevision.com.au/display/KB/B2B+User+Registration)**
- [Disable a Website User](https://cvconnect.commercevision.com.au/display/KB/Disable+a+Website+User) [Delete a Website User](https://cvconnect.commercevision.com.au/display/KB/Delete+a+Website+User)
- 
- [Invite ERP Customer User to Register Account](https://cvconnect.commercevision.com.au/display/KB/Invite+ERP+Customer+User+to+Register+Account)
- [Create Users to Approve Report](https://cvconnect.commercevision.com.au/display/KB/Create+Users+to+Approve+Report)
- [Assign Multiple Customer Accounts to a User](https://cvconnect.commercevision.com.au/display/KB/Assign+Multiple+Customer+Accounts+to+a+User) • [Set Default Customer Account for Users](https://cvconnect.commercevision.com.au/display/KB/Set+Default+Customer+Account+for+Users)
- [Website User Maintenance for Account Admins](https://cvconnect.commercevision.com.au/display/KB/Website+User+Maintenance+for+Account+Admins)
- [Website User Roles](https://cvconnect.commercevision.com.au/display/KB/Website+User+Roles)
- [Website User Maintenance in CMS](https://cvconnect.commercevision.com.au/display/KB/Website+User+Maintenance+in+CMS)
- [User Debtor Integration](https://cvconnect.commercevision.com.au/display/KB/User+Debtor+Integration)

#### **Related widgets**

- [B2B Registration Rejected Customer Email Template Widget](https://cvconnect.commercevision.com.au/display/KB/B2B+Registration+Rejected+Customer+Email+Template+Widget)
- [B2C Registration Verification User Notification Email Widget](https://cvconnect.commercevision.com.au/display/KB/B2C+Registration+Verification+User+Notification+Email+Widget)
- [B2C Registration Verification Notification Widget](https://cvconnect.commercevision.com.au/display/KB/B2C+Registration+Verification+Notification+Widget)
- [B2C Registration Verification Required Email Widget](https://cvconnect.commercevision.com.au/display/KB/B2C+Registration+Verification+Required+Email+Widget)
- [Single Sign-on Registration Fields Widget](https://cvconnect.commercevision.com.au/display/KB/Single+Sign-on+Registration+Fields+Widget)
- [B2B Registration Successful Message Widget](https://cvconnect.commercevision.com.au/display/KB/B2B+Registration+Successful+Message+Widget)
- [B2B Registration Approval Required Widget](https://cvconnect.commercevision.com.au/display/KB/B2B+Registration+Approval+Required+Widget)
- [B2B Registration Submitted Message Widget](https://cvconnect.commercevision.com.au/display/KB/B2B+Registration+Submitted+Message+Widget)
- [User Registration Widget](https://cvconnect.commercevision.com.au/display/KB/User+Registration+Widget)